# DIGICAP-5

#### **DIGICAP Tastatur mit C-408 oder C-409 Decoder.**

TECHNISCHE DATEN:

Kabelverbindung: bis zu 1 km zwischen Tastenfeld und Decodiereinheit

Wasserdichtes Tastenfeld aus Massiv-Anticorodal, Elektronik in Kunstharz eingegossen Beleuchtetes Tastenfeld

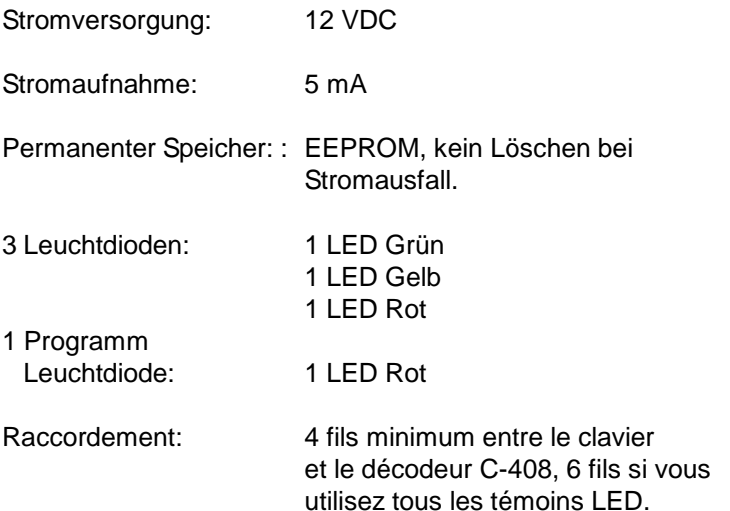

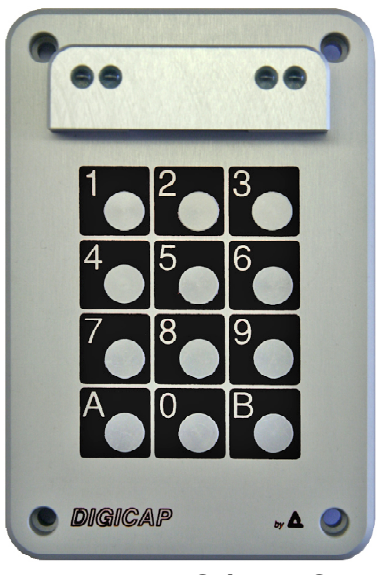

**IP65, -10°C / +50°C**

#### *C-408 Decoder mit 1 Relais Decoder für DIGICAP Tastatur.*

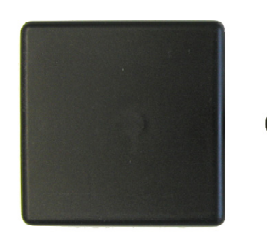

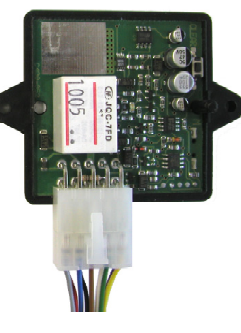

#### *C-409 Decoder mit 2 Relais Decoder für DIGICAP Tastatur.*

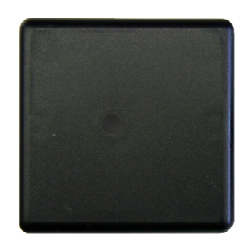

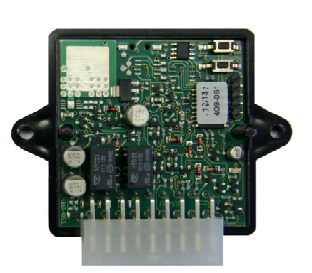

*60 Codes mit DIGICAP Tastaturen in Speicher programmierbar Ziffern pro Code: 1 bis 8, für jeden einzelnen Code z.B. 2233A, 45598B*

*1 Relais mit Umschaltkontakten: 30V / 10 A Relais ist dauernd oder verzögert programmierbar von 1 bis 28 Sek.*

*Abmessungen: 60 x 60 x 26 mm Stromversorgung: 12 VDC Stromverbrauch: 8 mA bei 12V (in Ruhe)*

*60 Codes mit DIGICAP Tastaturen in Speicher programmierbar Ziffern pro Code: 1 bis 8, für jeden einzelnen Code z.B. 2233A, 45598B*

*2 Relais mit Umschaltkontakten: 30V / 1 A Relais ist dauernd oder verzögert programmierbar von 1 bis 28 Sek.*

*Abmessungen: 60 x 60 x 26 mm Stromversorgung: 12 VDC Stromverbrauch: 16 mA bei 12V (in Ruhe)*

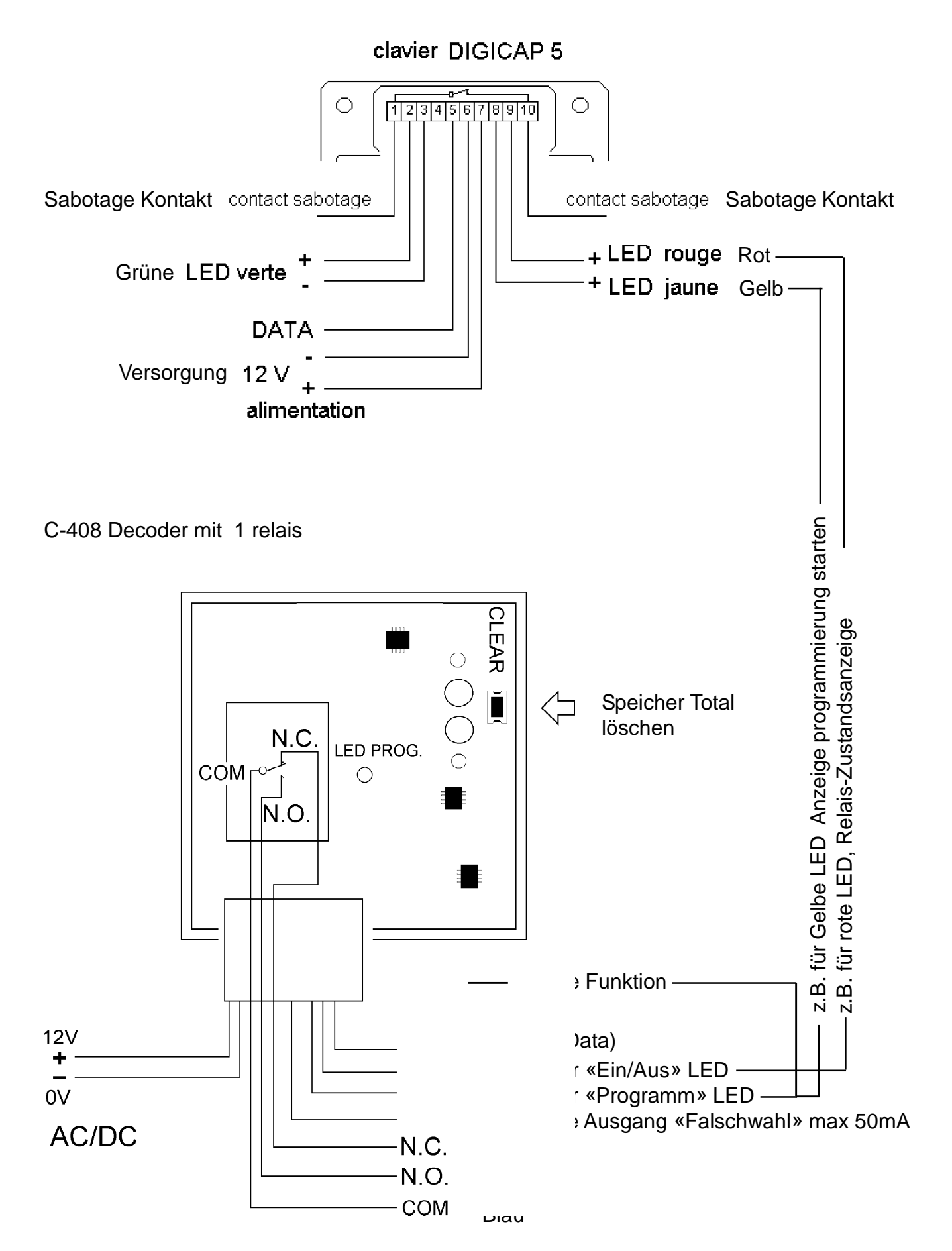

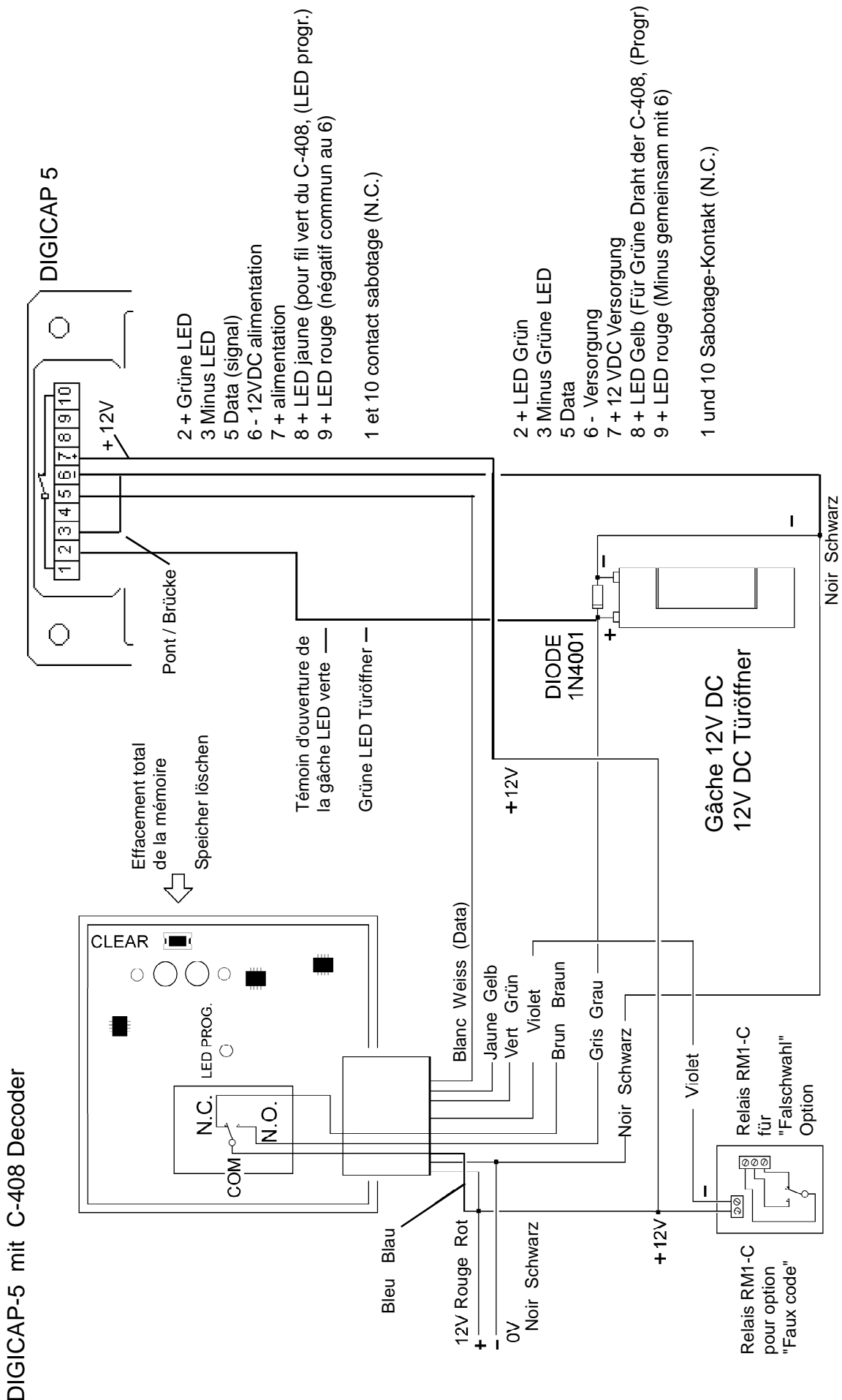

DIGICAP-5 avec décodeur C-408

DIGICAP-5 avec décodeur C-408

#### *Wichtige Merkmale:*

#### **VOLLSTÄNDIGE RÜKSTELLUNG DES SPEICHER UND DER PROGRAMMIERUNG DER CODE:**

- Falls angeschlossen auf der DIGICAP Tastatur, sind die «Ein/Aus» LED,(gelber Draht) und «Programm» LED, (grüner Draht) der C-408, im Ruhezustand nicht beleuchtet.
- Auf dem C-408 Decoder, drücken Sie während 6-7 Sekunden die Taste «CLEAR».

Die rote LED des C-408 blinkt schnell. Lassen Sie nach 6 Sek. die Taste «CLEAR» los, die rote LED blinkt jetzt langsam sowie die Gelbe Progr. LED der Tastatur wenn sie angeschlossen ist, (grüner Draht).

Mit dieser Funktion werden alle Codes im Speicher gelöscht. Sie befinden sich im Programmiermodus.

- Geben Sie jetzt den erste Code ein und beenden Sie mit **A**, die Code können aus **1 bis 8 Ziffern** bestehen. Beispiel: 2009**A** Wenn der Code richtig gespeichert ist, blinkt die rote LED (Programm), schnell während eine Sekunde.

**Programmieren Sie nie ein Hauptcode die mit 0 Anfangt oder mir 0 beedet.** Beispiel: **01240**

- Der erste eingegebene Code ist automatisch der **«Hauptcode»**. Dieser **zuerst eingegebene Code** ist die Voraussetzung, dass weitere Codes eingegeben oder gelöscht werden können.
- Alle weitere Codes müssen mit **A oder B** beendet werden. Total 60 Codes im Speicher programmierbar. **Jeder Code wird immer mit A oder B funktionieren.**
- Geben Sie jetzt alle anderen Codes ein die Sie speichern möchten. Nach jeder Eingabe, Wenn der Code richtig gespeichert ist, blinkt die rote LED (Programm), schnell für eine Sekunde.
- Bitte immer warten bis die LED nicht mehr blinkt bevor Sie den nachfolgenden Code eingeben.
- Um den Programmiermodus zu verlassen, geben Sie den zuletzt programmierten Code, ein zweites mal ein.

#### **PROGRAMMIERUNGS BEISPIEL:**

- 1 Auf dem C-408 Decoder, drücken Sie während 6-7 Sekunden die Taste «CLEAR». Die rote LED des C-408 blinkt schnell. Lassen Sie nach 6 Sek. die Taste «CLEAR» los, die rote LED blinkt jetzt langsam.
- 2 Geben Sie jetzt den **HAUPTCODE** ein und beenden Sie mit **A**, (1 bis 8 Ziffern) Beispiel: 2009**A** (Beispiel mit 4 Ziffern).
- 3 Geben Sie jetzt der 1. Benutzercode ein, und beenden Sie mit A oder B. Beispiel: 223344**A** ( Beispiel mit 6 Ziffern).
- 4 Geben Sie den 2. Benutzercode ein, und beenden Sie mit A oder B. Beispiel: 12345678**A** ( Beispiel mit 8 Ziffern).

#### **BItte nach Eingabe eines Codes, immer warten bis das Programm LED langsam blinkt, bevor Sie den folgenden Code programmieren.**

#### **FUNKTION**

Geben Sie einen der eingespeicherten Code auf der Tastatur ein. Das Relais wird für die programmierte Zeit anziehen.

**Achtung: immer 1 bis 2 Sekunden auf Taste A oder B drücken.**

#### **PROGRAMMIERUNG DER IMPULSDAUER ODER «EIN/AUS» FUNKTION**

- A 12V Spannungsversorgung der C-408 abschalten.
- B Drücken und halten Sie die Taste «CLEAR» ein, und schalten Sie dann die 12V Spannung wieder ein, immer noch mit Taste «CLEAR» eingedrückt.
- C Mit gedrückter «CLEAR» Taste, zählen Sie das Anzahl Blinken der rote LED der C-408 Platine.
- 1 blinken = «**Ein/Aus**»Funktion. 2 blinken = «**Benutzer anwesend**» Funktion.  $3$  blinken = 250 ms (minimum Dauer). 4 blinken = 1 Sekunde 5 blinken = 2 Sekunden u.s.w.....3 Sekunden u.s.w. Relais bleibt angezogen solange Sie auf die letzte Ziffer des Code drücken.
- 34 blinken = 30 Sekunden (Max Dauer)
- D Lassen Sie die «CLEAR» Taste los sobald die gewünschten Zeit erreicht ist.

#### **C-409 wird werkseitig mit "Benutzer anwesend" Verzögerung geliefert.**

#### «**Benutzer anwesend**» Funktion:

Der Relais bleibt angezogen solange Sie auf der letzte Taste einen eingespeicherten Code drücken.

#### «**Falschwahl**» Funktion violetter Draht:

Dieser Ausgang wird durch ein «offenen Kollektor» Transistor gesteuert . Dieser Ausgang wird während 30 Sek. nach 4 Versuchen mit falschem Code negativ, (die nicht im System gespeichert sind).

Nach Eingabe von einem richtigen Code wird der Ausgang sofort zurückgestellt. Schliessen Sie eine RM1-C Relaisplatine an diesem Ausgang an.

#### **PROGRAMMIERUNG VON ZUSÄTZLICHEN CODE MIT DEM «HAUPTCODE»**

- A Geben Sie den «**Hauptcode**» auf der Tastatur ein.
- B Halten Sie die Taste A eingedrückt für 6 7 Sek. die rote LED blinkt langsam und der C-408 Dekoder befindet sicht jetzt im Programmiermodus.
- C Geben Sie die zuzätzliche Codes ein. Die rote LED blinkt schnell.
- . D - Um den Programmiermodus zu verlassen, geben Sie den zuletzt programmierten Code, ein zweites mal ein.

#### **LÖSCHEN DURCH SPEICHERADRESSEN-ANSTEUERUNG**

Mit DIGITEN haben Sie die Möglichkeit Code in Adressen zu löschen, (Platz im Speicher)

- A Geben Sie den «**Hauptcode**» ein, Taste **A** für 6-7 Sek. Halten.
- B Die rote LED blinkt langsam und der C-408 Dekoder befindet sicht jetzt im Programmiermodus.
- C Geben Sie 0 Null ein, und die Adresse-Nummer,(Platz im Speicher), zu löschen. **Loschen Sie nie der 1. Code, (Hauptcode)**.

Beispiel: um den 3. Code zu löschen,( wenn Hauptcode z.B. 2009A ist)

- A geben Sie 2009A ein uns Halten Sie A gedrückt, (rote LED blinkt langsam)
- B geben Sie 00000 3A ein, bleiben Sie 2 Sek. auf Taste A (5 Sek. warten ohne eine Taste zu drücken)
- C rote LED blinkt schnell 1 Sek. (Bestätigung das 3. Code gelöscht ist)
- D die Platine ist immer noch in Programmiermodus
- E Um den Programmiermodus zu verlassen, geben Sie einen gespeicherten Code ein.

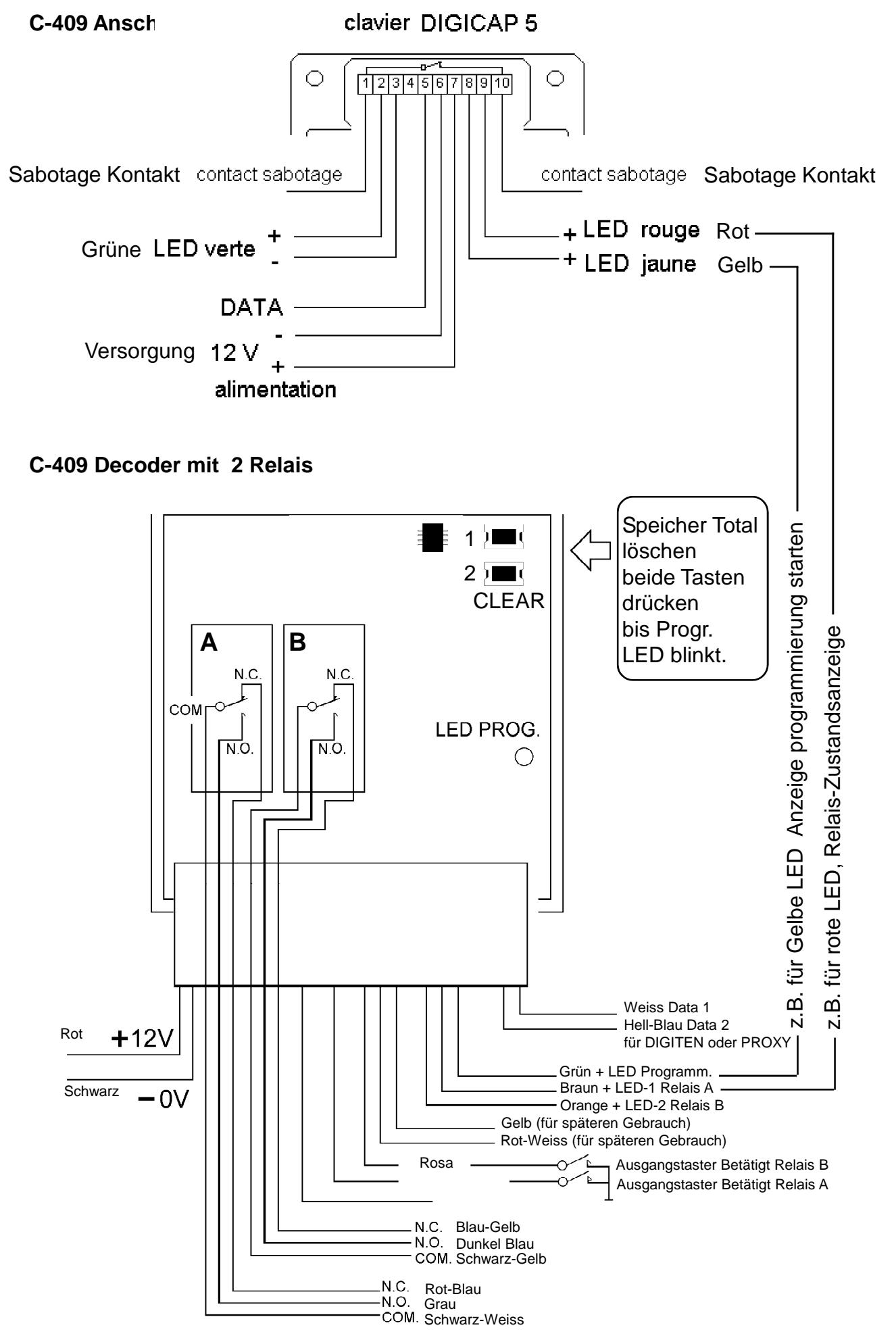

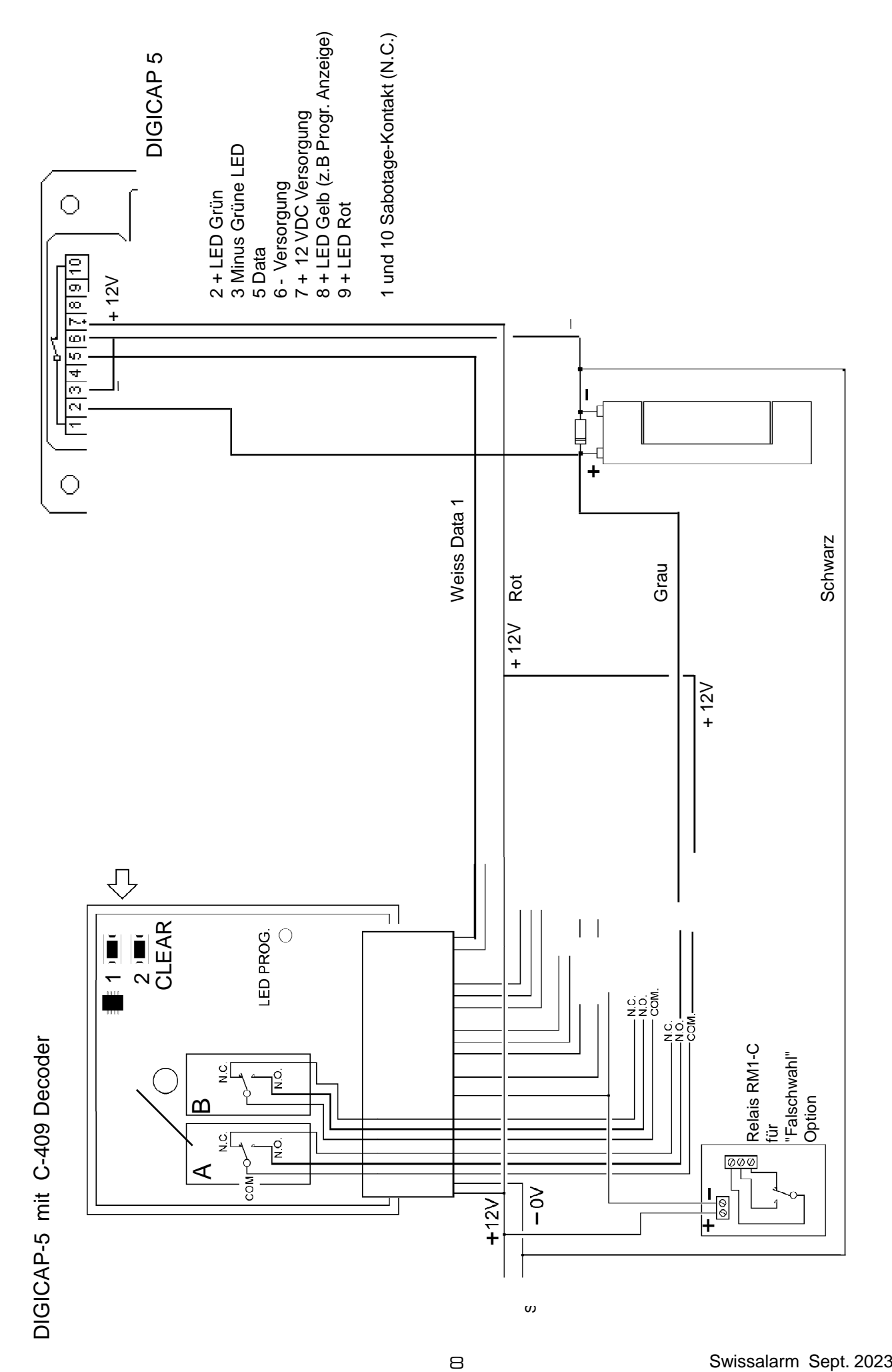

#### *Wichtige Merkmale:*

#### **VOLLSTÄNDIGE RÜKSTELLUNG DES SPEICHER UND DER PROGRAMMIERUNG DER CODE:**

- Falls angeschlossen auf der DIGICAP Tastatur, sind die «Ein/Aus» LED,(brauner Draht) und «Programm» LED, (grüner Draht) der C-409, im Ruhezustand nicht beleuchtet.
- Auf dem C-409 Decoder, drücken Sie während 6-7 Sekunden die beide Taste «CLEAR» zusamen. Die rote LED des C-409 blinkt schnell. Wenn die rote LED langsam blinkt, lassen Sie die beide Taste «CLEAR» los.

Mit dieser Funktion werden alle Codes und im Speicher gelöscht. Sie befinden sich im Programmiermodus.

- Geben Sie jetzt den erste Code ein und beenden Sie mit **A**, die Codes können aus **1 bis 8 Ziffern** bestehen. Beispiel: 2009**A** Wenn der Code richtig gespeichert ist, blinkt die rote LED (Programm), schnell wärend eine Sekunde.
- Der erste eingegebene Code ist automatisch der **«Hauptcode»**. Dieser **zuerst eingegebene Code** ist die Voraussetzung, dass weitere Code eingegeben oder gelöscht werden können. **Der Hauptcode betätigt kein Relais.**
- Alle weitere Codes müssen mit **A oder B** beendet werden. Total 60 Codes im Speicher programmierbar. **Jeder Code wird immer mit A oder B funktionieren.**
- Geben Sie jetzt alle anderen Codes ein die Sie speichern möchten. Nach jeder Eingabe, Wenn der Code richtig gespeichert ist, blinkt die rote LED (Programm), schnell für eine Sekunde.
- Bitte immer warten bis die LED nicht mehr blinkt bevor Sie den nachfolgenden Code eingeben.
- Um den Programmiermodus zu verlassen, geben Sie den zuletzt programmierten Code, ein zweites mal ein.

#### **PROGRAMMIERUNGS BEISPIEL:**

- 1 Auf dem C-409 Decoder, drücken Sie während 6-7 Sekunden die beide Taste «CLEAR». Die rote LED des C-409 blinkt schnell. Wenn die rote LED langsam blinkt, lassen Sie die beide Taste «CLEAR» los.
- 2 Geben Sie jetzt den **HAUPTCODE** ein und beenden Sie mit **A**, (1 bis 8 Ziffern) Beispiel: 2009**A** (Beispiel mit 4 Ziffern). **Hauptcode betätigt kein Relais.**
- 3 Geben Sie jetzt der 1. Benutzercode ein, und beenden Sie mit A oder B. Beispiel: 223344**A** ( Beispiel mit 6 Ziffern).
- 4 Geben Sie den 2. Benutzercode ein, und beenden Sie mit A oder B. Beispiel: 12345678**A** ( Beispiel mit 8 Ziffern).

#### **BItte nach Eingabe eines Codes, immer warten bis das Programm LED langsam blinkt, bevor Sie den folgenden Code programmieren.**

#### **FUNKTION**

Geben Sie einen der eingespeicherten Code auf der Tastatur ein. Das Relais wird für die programmierte Zeit anziehen.

**Achtung: immer minimum 1 Sekunde auf Taste A oder B drücken.**

#### **PROGRAMMIERUNG DER IMPULSDAUER ODER «EIN/AUS» FUNKTION**

- A 12V Spannungsversorgung der C-409 abschalten.
- B Für Relais A, drücken und halten Sie die Taste «CLEAR **1**» ein, und schalten Sie dann die 12V Spannung wieder ein, immer noch mit Taste «CLEAR **1**» eingedrückt. (Für Relais B, "CLEAR 2").
- C Mit gedrückter «CLEAR **1**» Taste, zählen Sie das Anzahl Blinken der rote LED der C-409 Platine.
- 1 blinken = «**Ein/Aus**»Funktion.
- 2 blinken = «**Benutzer anwesend**» Funktion.
- $3$  blinken = 250 ms (minimum Dauer).
- $4$  blinken = 1 Sekunde
- 5 blinken = 2 Sekunden u.s.w.....3 Sekunden u.s.w.
- 34 blinken = 30 Sekunden (Max Dauer)
- D Lassen Sie die «CLEAR» Taste los sobald die gewünschten Zeit erreicht ist.

**C-409 wird werkseitig mit "Benutzer anwesend" Verzögerung geliefert.**

#### «**Benutzer anwesend**» Funktion:

Der Relais bleibt angezogen solange Sie auf der letzte Taste, (A oder B), einen eingespeicherten Code drücken.

Relais bleibt angezogen solange Sie auf die letzte Ziffer des Code drücken.

#### «**Falschwahl**» Funktion violetter Draht:

Dieser Ausgang wird durch ein «offenen Kollektor» Transistor gesteuert . Dieser Ausgang wird während 30 Sek. nach 4 Versuchen mit falschem Code negativ, (die nicht im System gespeichert sind).

Nach Eingabe von einem richtigen Code wird der Ausgang sofort zurückgestellt. Schliessen Sie eine RM1-C Relaisplatine an diesem Ausgang an.

### **PROGRAMMIERUNG VON ZUSÄTZLICHEN CODE MIT DEM «HAUPTCODE»**

- A Geben Sie den «**Hauptcode**» ein. Die rote LED blinkt und der C-409 Dekoder befindet sicht jetzt im Programmiermodus.
- B Geben Sie die zuzätzliche Codes ein, mit A oder B) beenden. Die rote LED blinkt schnell.
- . C - Um den Programmiermodus zu verlassen, geben Sie den zuletzt programmierten Code, ein zweites mal ein.

#### **LÖSCHEN DURCH SPEICHERADRESSEN-ANSTEUERUNG**

Mit DIGITEN haben Sie die Möglichkeit Code in Adressen zu löschen, (Platz im Speicher)

- A Geben Sie den «**Hauptcode**» ein, Taste **A**.
- B Die rote LED blinkt langsam und der C-408 Dekoder befindet sicht jetzt im Programmiermodus.
- C Geben Sie 5 mahl 0 Null ein, und die Adresse-Nummer,(Platz im Speicher), zu löschen. **Loschen Sie nie der 1. Code, (Hauptcode)**.

Beispiel: um den 3. Code zu löschen,( wenn Hauptcode z.B. 2009A ist)

- A geben Sie 200A (rote LED blinkt langsam)
- B geben Sie 00000 3A ein, bleiben Sie 1 Sek. auf Taste A
- C rote LED blinkt schnell 1 Sek. (Bestätigung das 3. Code gelöscht ist)
- D die Platine ist immer noch in Programmiermodus
- E Um den Programmiermodus zu verlassen, geben Sie einen gespeicherten Code ein.

## Versorgung ALIM 01 230V / 12V

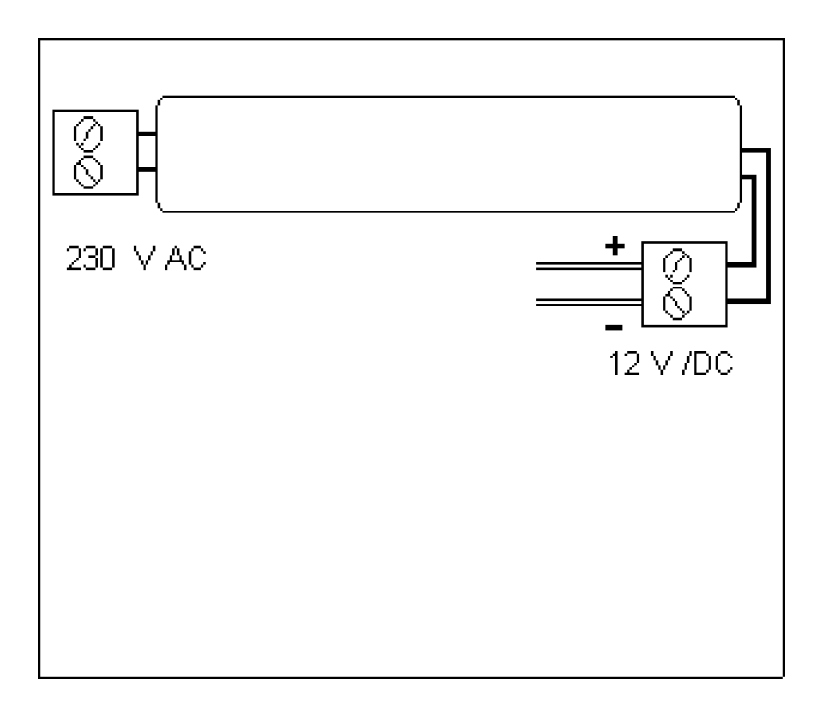

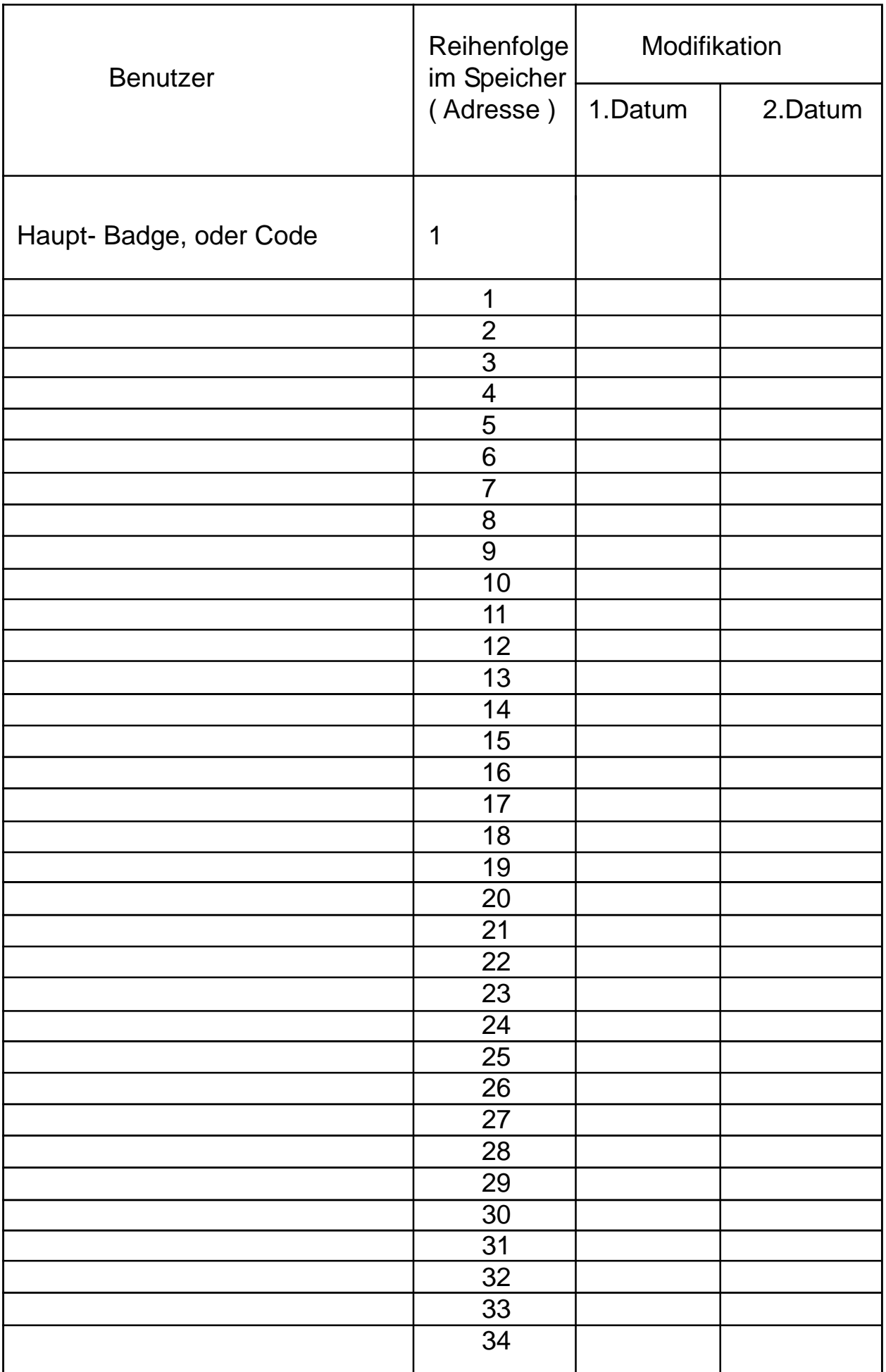

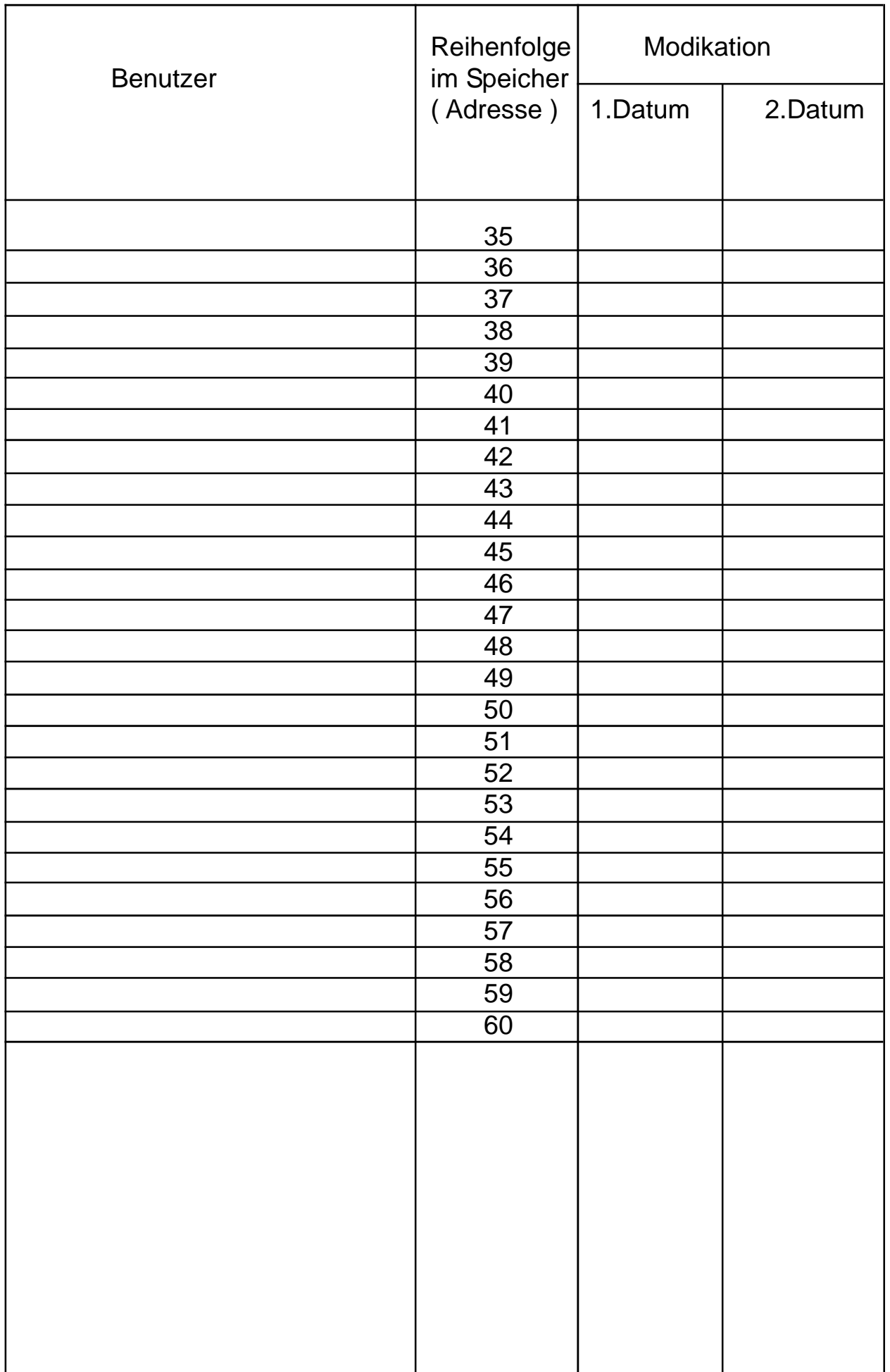